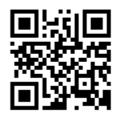

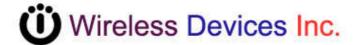

# **Table Paging Transmitter (POCSAG)**

**Model No. M-810L Operation Manual** 

CCW 210931-004

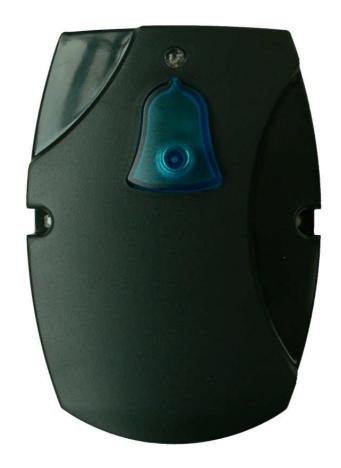

The M-810L Portable and Table transmitter is designed to directly page the nurses or health care persons with a single "*Bell* button" depressing. No need to dial any telephone to get the urgent helps. And the installation is simple without any wires connections. Also, the operation is easy to access the quick emergency aids. Calling Nurse for helps? You can simply just by pressing the "*Bell*" button.

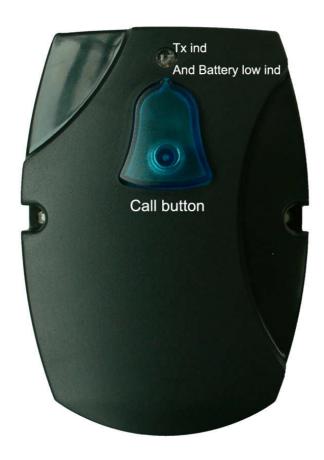

# M-810LSKD Specifications

| Mode No.          | M-810LSKD                                    |
|-------------------|----------------------------------------------|
| Paging format:    | POCSAG                                       |
| Frequency::       | 303-915MHz Synthesized                       |
| Baud rate:        | 512bps / 1200bps / 2400bps.                  |
| Message:          | Numeric and Alphanumeric (Max 40 Character). |
| Message data:     | Numeric or Alphanumeric.                     |
| RF output         | 1-12 mW. Programmable.                       |
| Modulation:       | FSK ,NRZ.                                    |
| Deviation:        | 4.5Khz.                                      |
| Stability:        | ±1 ppm. oscillator by TCXO                   |
| Pager Capacity:   | 4 alarm input                                |
| DC input::        | 6-15V                                        |
| Power consumption | Standby 0.3uA TX 45mA                        |
| Programming I/O:  | via Micro USB with P/C.                      |
| Size:             | 50mm X 37mm X 7mm.                           |
| Model Weight:     | 12gs (with batteries).                       |

## A. How to program the M-810L

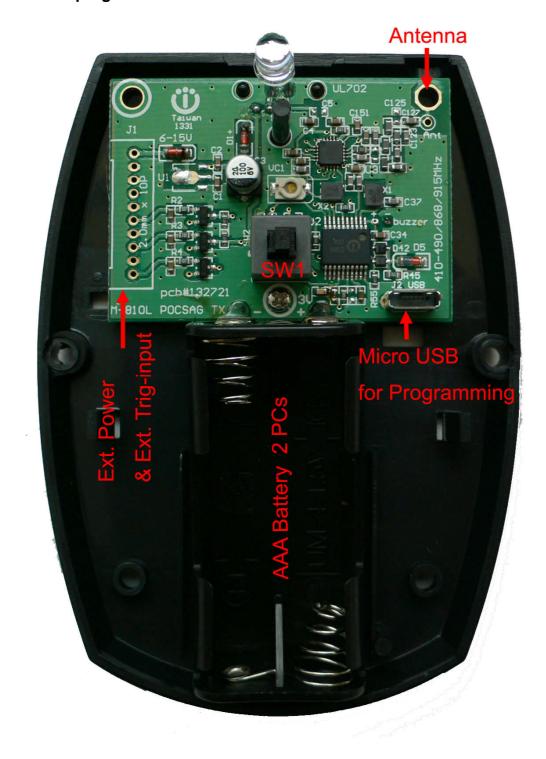

1). Open the M-810L case cover and take off the battery

2). Insert the USB programming cable into the M-810L set

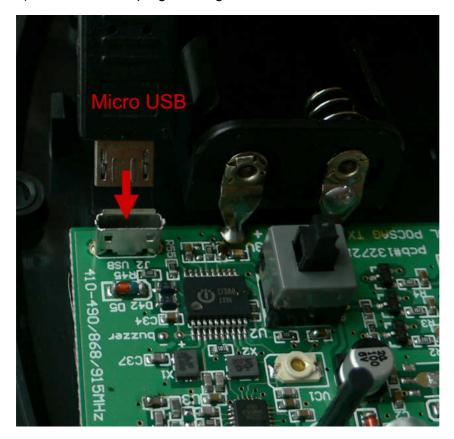

3). Connected USB cable to the P/C or N/B computer

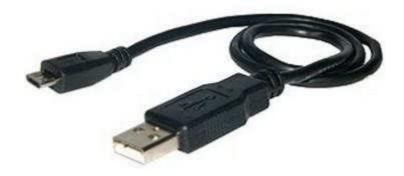

This micro standard USB cable same like smart phone cable or camera cable

4). Ext. Power and Ext. alarm trig input. (SKD must use power from connector wire)

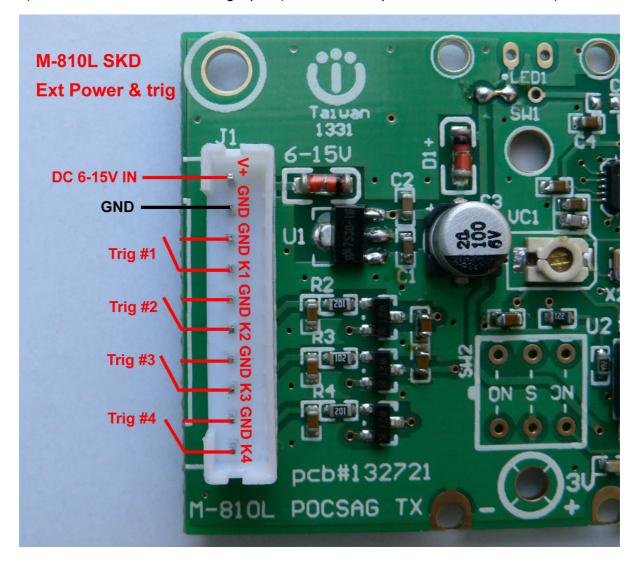

3). Connect the USB cable to the P/C or N/B computer USB Port

WDIT Synthesizer POCSAG Transmitter (v0.4 on 2020) For M-810L, M-820L, M-840L, M-851L, NP-115L, TX-115L...

### Tips to set up the programming parameters

- 1. Install the programming AP execution file
- 3. Connect the USB plug into the device and the PC USB port.

### **Example Programming Screen as Below:**

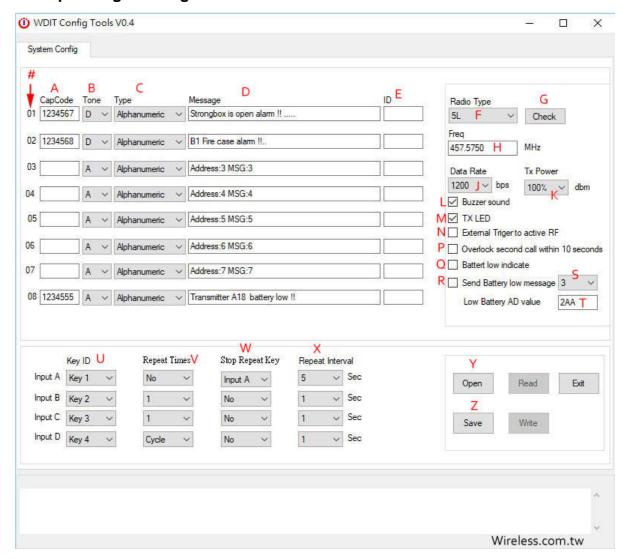

- 1. A. Capcode: 01-16 POCSAG address range 0000008-2097151 for POCSAG encoder option.
- 2. B. Tone A, B, C, D: For pager alert tone for POCSAG encoder option.
- 3. C. Type: For pager numeric or alphanumeric type selection.
- 4. D. Message: Pre-programming the encoder messages for pager contents
- 5. E. ID: Messages send in "[]" for example [ID].

- 6. F. Radio Type: Select 5L or 25. Also click [Check] for auto select.
- 7. G. Radio IC select: click [Check] for auto select.
- 8. H. Frequency.
- 9. J. Data Rate: POCSAG data speed and baud rate in 512bps or 1200bps or 2400bps types.
- 10. K. Transmitter power adjust 100% about 12dBm.
- 11. L. Buzzer on or off (if the transmitter inside a buzzer)
- 12. M. Transmitter TX indicate by LED on or off.
- 13. N. External input select.
- 14. P. Over lock within 10 second. With this option on, only sends same message once within 10 seconds.
- 15. Q. Battery low by LED indicate. on or off
- 16. R. When battery low below alert value, send a message to the pager.
- 17. S. Which message to send when a low battery warning, Cap code 1 or..8
- 18. T. Battery low alert value. Factory default [36D] about 2.6V.
- 19. U. Switch (input) A.B.C.D. corresponding of capcode 01-08.(see item A capcode)
- 20. V. Repeater time set up: Each paging to be calling repeated times.
- 21. W. When Repeater function is active, which button should be used to stop this action
- 22. X. When the repeater function is enabled, how long is the interval between repeat.
- 23. Y. Open files from folder.
- 24. Z. Save files to folder.
- 25. Read: Reading the programmed contents from your devices.
- 26. Write: Write the programming contents into your devices.
- 27. Exit: Exiting the programming screen.

### **Factory Default Set-up**

The Key button (Red key) push 1 time for Capcope 1 sending with TX LED flashing 1 time.

**Customers Option Set-up by Order Request** 

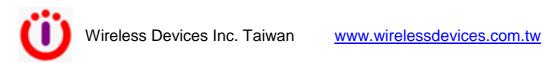

March.03.2021